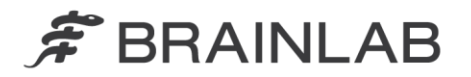

phone: +49 89 99 15 68 0 +49 89 99 15 68 33  $fax:$ 

# **VIGTIG PRODUKTINFORMATION/MEDDELELSE OM PRODUKTET**

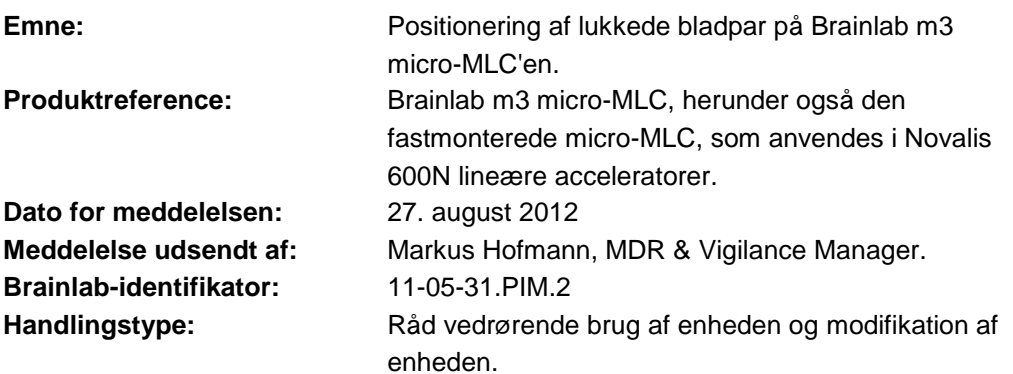

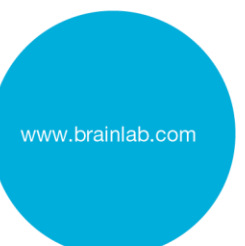

Vi skriver til dig for at gøre dig opmærksom på den følgende effekt vedrørende positionering af lukkede bladpar på Brainlabs micro-MLC. Problemet vedrører både den aftagelige m3 micro-MLC og den fastmonterede micro-MLC, som anvendes i Novalis 600N lineære acceleratorer.

#### **Effekt:**

Behandlingsplaner for Brainlabs m3 micro-MLC omfatter normalt lukkede bladpar. Ideelt set tilføres der ikke nogen dosis gennem det lille mellemrum mellem spidserne på de lukkede blade. Men en vis lækage er teknisk set uundgåelig medmindre bladmellemrummet dækkes af den lineære accelerators kollimator (=kæber).

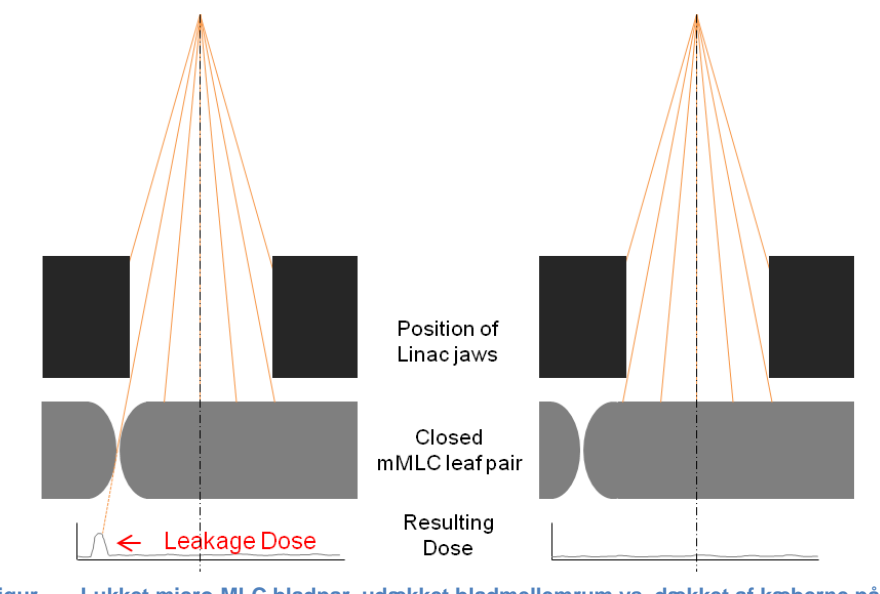

**Figur Lukket micro-MLC bladpar, udækket bladmellemrum vs. dækket af kæberne på den lineære accelerator.**

**For at undgå tilførsel af en uønsket lækdosis til patienten er det vigtig, at mellemrummet mellem de lukkede m3-bladpar altid dækkes fuldstændigt af kæberne på den lineære accelerator. Såfremt lækdosen overskrider de klinisk ønskede grænser for en bestemt behandlingsplan, kan det forårsage alvorlig skade på patienten.**

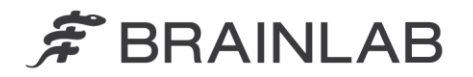

Der er ikke blevet indberettet tilførsel af utilsigtede doser til Brainlab i forbindelse med denne effekt.

#### **Detaljerede oplysninger:**

Der er et lille område med mindre beskyttelse mod bestråling mellem bladspidserne på lukkede bladpar. Årsagen hertil er det tekniske design af m3 micro-MLC'en, dvs. formen af bladenes spidser og et lille mellemrum mellem bladene.

Hvis bladmellemrummet ikke dækkes af kæberne på den lineære accelerator, kan der slippe stråling ud gennem dette mellemrum. Lækdosens størrelse afhænger af doseringssystemet og i høj grad af den individuelle behandlingsplan. Særligt IMRTplaner med en kompleks bladsekvens kan medføre en betydelig lækdosis i forhold til den planlagte behandlingsdosis.

Behandlingsplanens lækdosis kan bestemmes ud fra fantommålinger ved hjælp af det passende udstyr, såsom strålingsfølsom film.

Vær opmærksom på, at der også er en mekanisk positioneringsusikkerhed ved kæberne på den lineære accelerator. Den begrænsede positioneringsnøjagtighed for kæberne på den lineære accelerator skal tages i betragning, når kæbernes position<br>defineres ved brug af m3 micro-MLC'en. Nærmere oplysninger findes i defineres ved brug af m3 micro-MLC'en. brugervejledningen og specifikationerne til din lineære accelerator.

Brainlabs systemer til planlægning af strålebehandling (BrainSCAN og iPlan RT) har en funktion til automatisk placering af bladmellemrummet mellem de lukkede blade bag kæberne på den lineære accelerator i forbindelse med<br>behandlingsplanlægningen. Tilhørende advarsler og anvisninger findes i advarsler og anvisninger findes i brugsvejledningen til dit Brainlab-system til planlægning af strålebehandling. I bilaget gives en oversigt over, hvordan denne konfiguration implementeres og verificeres i alle BrainSCAN og iPlan RT versioner.

Hvis det strålebehandlingsplanlægningssystem, du bruger til Brainlab m3 micro-MLC, ikke er fra Brainlab, skal du for alle behandlingsplaner sørge for, at

- bladmellemrummet mellem de lukkede blade placeres bag kæberne på den lineære accelerator, og at

- placeringen af kæberne på den lineære accelerator tilpasses med den rette margen til størrelsen af det m3-formede felt.

Der henvises til producentens brugervejledning vedrørende den bedst mulige implementering af de automatiske indstillinger.

### **Korrigerende handling fra brugerens side:**

Sørg for, at kæberne på den lineære accelerator altid dækker bladmellemrummet mellem de lukkede blade på m3 micro-MLC'en fuldstændigt i dit system til planlægning af strålebehandling.

- Sørg ved Brainlab-behandlingsplanlægningssystemer (BrainSCAN og iPlan RT) for, at de anbefalede indstillinger implementeres korrekt – der henvises til bilaget og Brainlab-brugervejledningen til din version af Brainlabbehandlingsplanlægningssoftwaren.
- Vær ligeledes opmærksom på og tag højde for den begrænsede positioneringsnøjagtighed for kæberne på den lineære accelerator.
- Hvis det behandlingsplanlægningssystem, du bruger til Brainlab m3, ikke er fra Brainlab, henvises der til producentens brugervejledning for oplysninger om korrekt implementering.

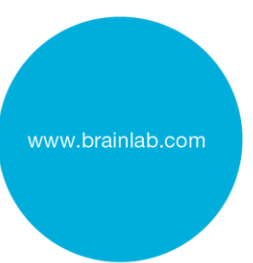

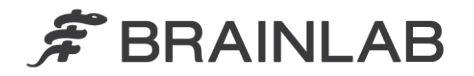

## **Korrigerende handling fra Brainlabs side:**

1. Eksisterende m3 micro-MLC kunder får tilsendt denne produktmeddelelse.

2. Brainlab leverer en opdatering af brugervejledningen til m3 micro-MLC'en for at sikre, at den også indeholder de relevante oplysninger og advarsler for m3'en, når den bruges i kombination med behandlingsplanlægningssystemer, som ikke er fra Brainlab. Tilføj venligst permanent den vedlagte opdatering BL-IL-60960-01 til din Brainlab-brugervejledning.

**Underret venligst de relevante medarbejdere, som arbejder i afdelingen, om dette brevs indhold.**

Vi beklager enhver form for ulejlighed og takker på forhånd for jeres samarbejdsvilje. Hvis du har brug for yderligere afklaring, er du velkommen til at kontakte din lokale Brainlab-kundesupportmedarbejder.

**Kundehotline:** +49 89 99 15 68 44 eller +1 800 597 5911 (for kunder i USA) eller via **E-mail:** [support@brainlab.com](mailto:support@brainlab.com) (kunder i USA: [us.support@brainlab.com\)](mailto:us.support@brainlab.com) Fax Brainlab AG: + 49 89 99 15 68 33 **Adresse:** Brainlab AG (hovedkontor), Kapellenstrasse 12, 85622 Feldkirchen, Tyskland.

27. august 2012

Venlig hilsen

Markus Hofmann MDR & Vigilance Manager [brainlab.vigilance@brainlab.com](mailto:brainlab.vigilance@brainlab.com)

Europa: Undertegnede bekræfter, at denne underretning er blevet indberettet til det relevante kontrolorgan i Europa.

### **Bilag:**

- Bilag: Konfiguration af lukkede bladpar og positionering af kæberne på den lineære accelerator i Brainlab-systemer til planlægning af strålebehandling
- Opdatering af brugsvejledningen til m3 micro-MLC'en: BL-IL-60960-01

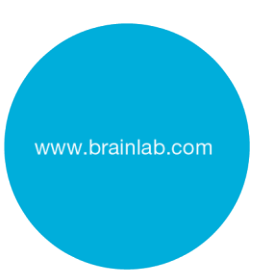

# $\hat{\mathcal{F}}$  BRAINLAB

# **Bilag**

# **Konfiguration af lukkede bladpar og positionering af kæberne på den lineære accelerator i Brainlab-systemer til planlægning af strålebehandling**

- 1. Udfør en passende måling til bestemmelse af den maksimale placering af kæberne på den lineære accelerator, som stadig dækker MLC'ens bladmellemrum fuldstændigt, hvis bladene er lukket på størst mulig afstand fra strålens midterakse.
- 2. Kontrollér maskinprofilen/stråleprofilen ved hjælp af Physics Administration/Beam Profile Editor for at
	- a. sikre, at grænserne for bevægelsen af kæberne på den lineære accelerator er mindre end eller lig med den maksimale kæbeposition, som blev bestemt i trin 1, og for at
	- b. sikre, at bladmellemrummet mellem de lukkede blade automatisk positioneres bag kæberne på den lineære accelerator.

Følg de trin, der er beskrevet på de efterfølgende sider, for at udføre denne kontrol eller for at justere grænserne for bevægelsen af kæberne på den lineære accelerator til passende værdier.

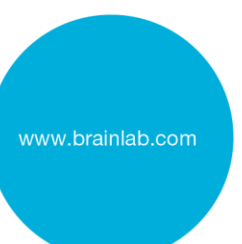

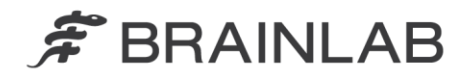

## **Brugere af iPlan RT 4.5.1:**

3. Vælg under Properties i Physics Administration fanebladet "Jaws and Table Top":

Indstil "Jaw Defaults" til "Automatically adapted to MLC" (se [Figur 1\)](#page-4-0)

- 4. Indtast den maksimale kæbestørrelse på den lineære accelerator, som stadigvæk dækker bladmellemrummet mellem de lukkede blade fuldstændigt, under "Jaw Motion Limits" i felterne "Overtravel" og "Open" (se [Figur 1\)](#page-4-0)
- 5. Vælg under Properties fanebladet "MLC": Indstil "Preferred Leaf Positioning" - "Preferred Home Position" til "Left" eller "Right" (brug ikke "Middle") (se [Figur 2\)](#page-5-0)
- 6. Vælg under Treatment Group Properties i iPlan RT fanebladet "Jaws": Bibehold standardindstillingen "Jaw settings for elements within group" - "Automatic" (se [Figur 3\)](#page-5-1)

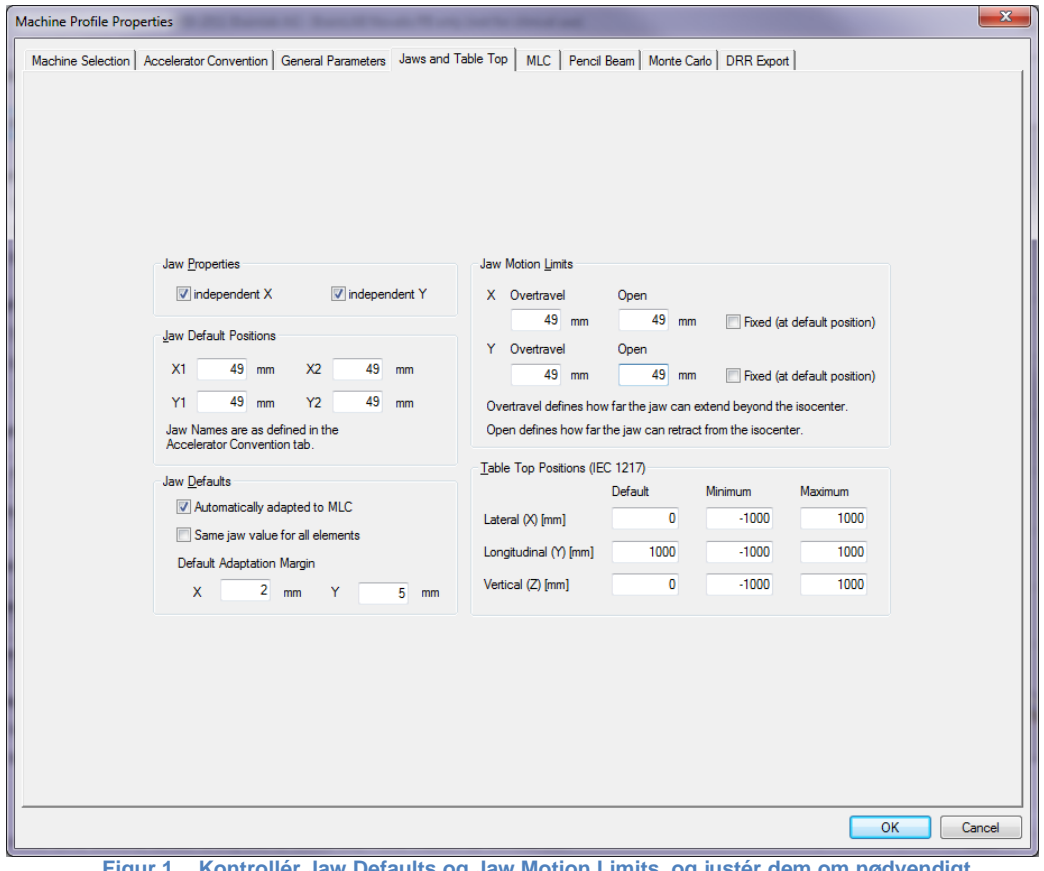

<span id="page-4-0"></span>**Figur 1 Kontrollér Jaw Defaults og Jaw Motion Limits, og justér dem om nødvendigt. [Physics Administration 4.5.1]**

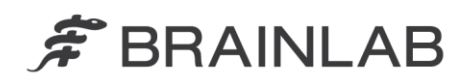

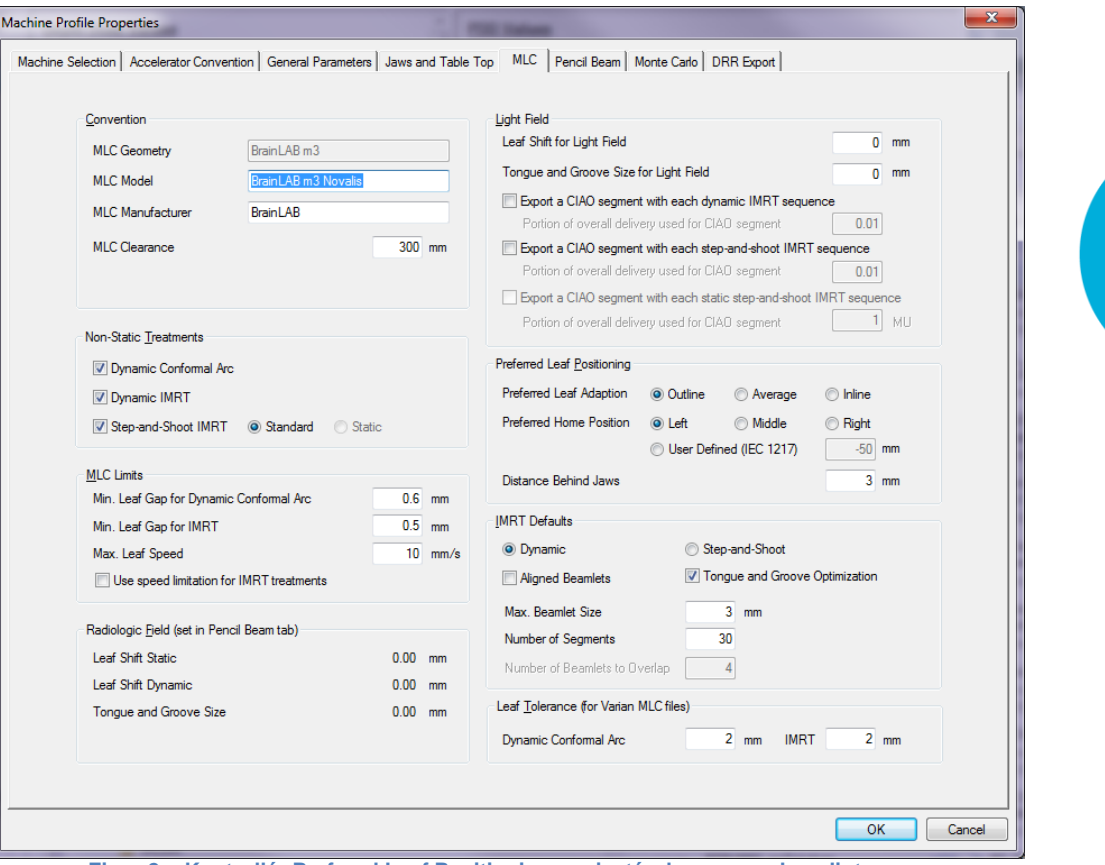

<span id="page-5-0"></span>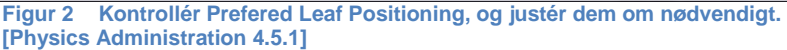

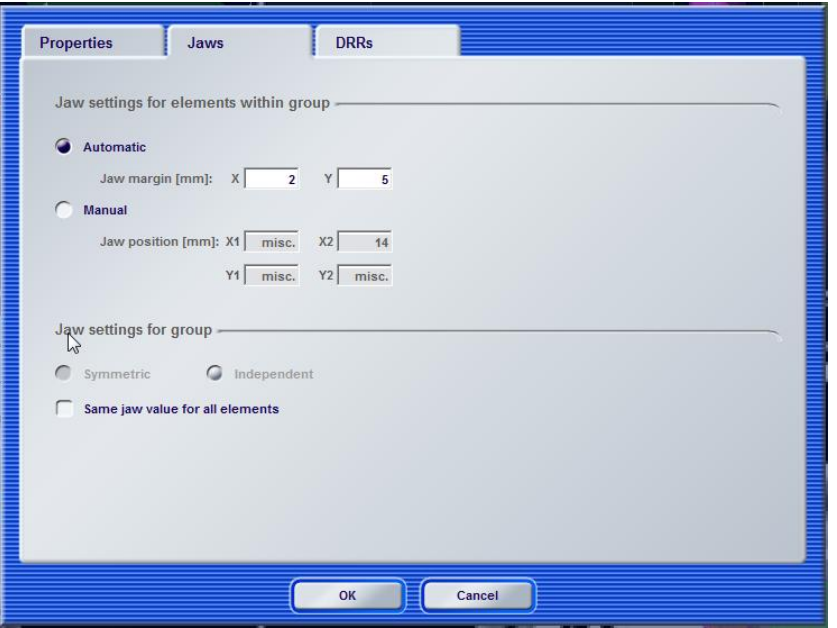

<span id="page-5-1"></span>**Figur 3 Kontrollér Jaw settings for elements within group, og justér dem om nødvendigt. [iPlan RT 4.5.1]**

www.brainlab.com

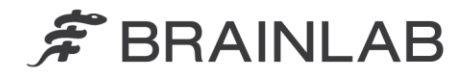

## **Brugere af iPlan RT Dose 4.1.2**

3. Vælg under Properties i Beam Profile Editor fanebladet "Table Top and Jaws Settings": Indstil "Jaw Defaults" til "Automatically adapted to MLC"

(se [Figur 4\)](#page-6-0)

- 4. Indtast den maksimale kæbestørrelse på den lineære accelerator, som stadigvæk dækker bladmellemrummet mellem de lukkede blade fuldstændigt, under "Jaw Motion Limits" i felterne "Overtravel" og "Open" (se [Figur 4\)](#page-6-0)
- 5. Vælg under Properties fanebladet "MLC Parameters": Indstil "Preferred Leaf Positioning" - "Preferred Home Position" til "Left" eller "Right" (brug ikke "Middle") (se [Figur 5\)](#page-7-0)
- 6. Vælg under Treatment Group Properties i iPlan RT Dose fanebladet "Jaws": Bibehold standardindstillingen "Jaw Mode" - "Automatic" (se [Figur 6\)](#page-7-1)

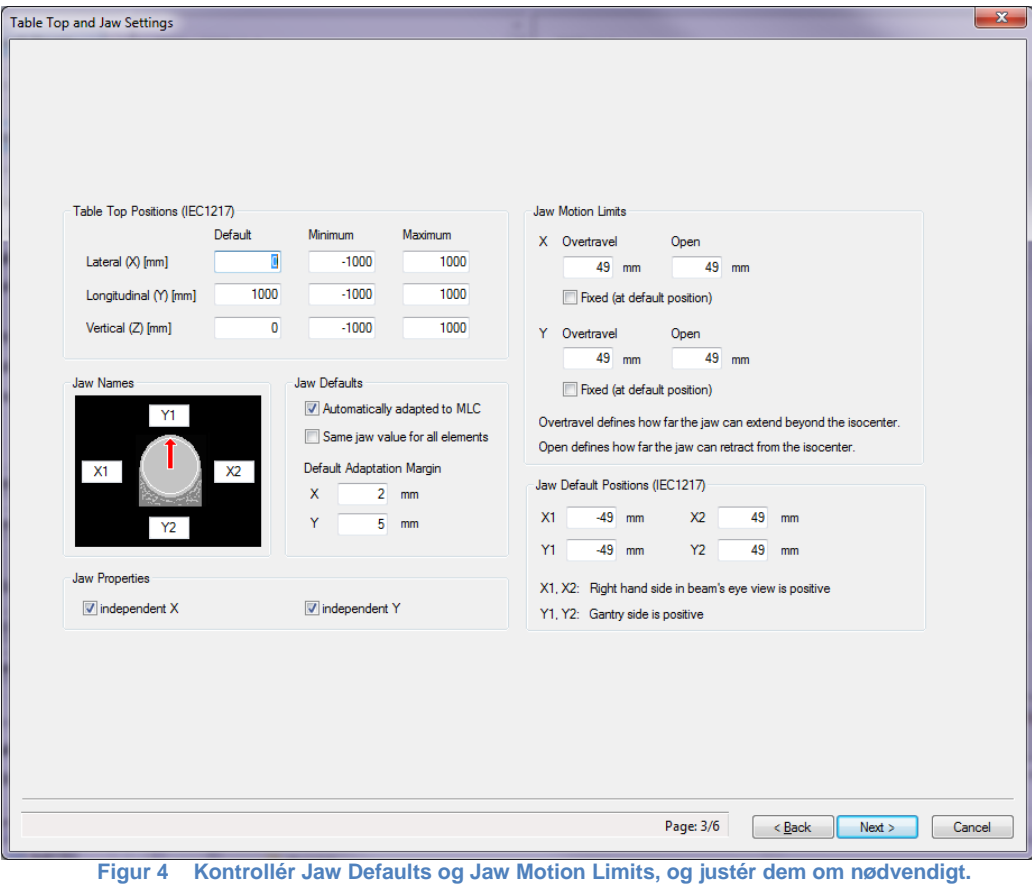

<span id="page-6-0"></span>**[Beam Profile Editor 7.1]**

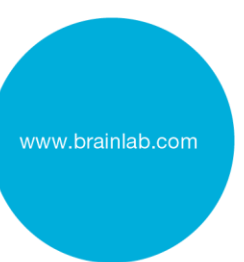

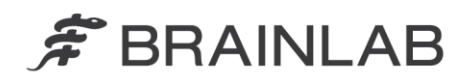

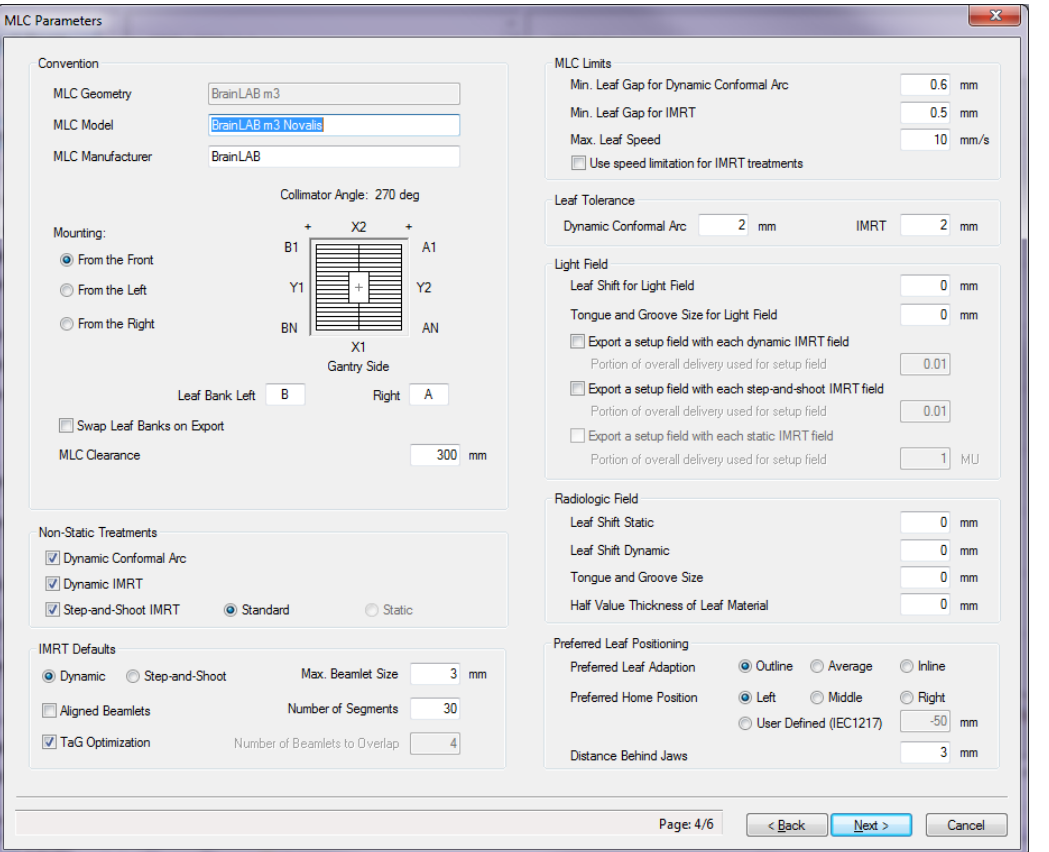

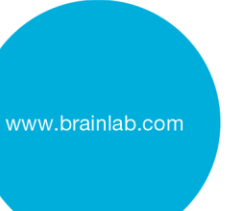

<span id="page-7-0"></span>**Figur 5 Kontrollér Prefered Leaf Positioning, og justér dem om nødvendigt. [Beam Profile Editor 7.1]**

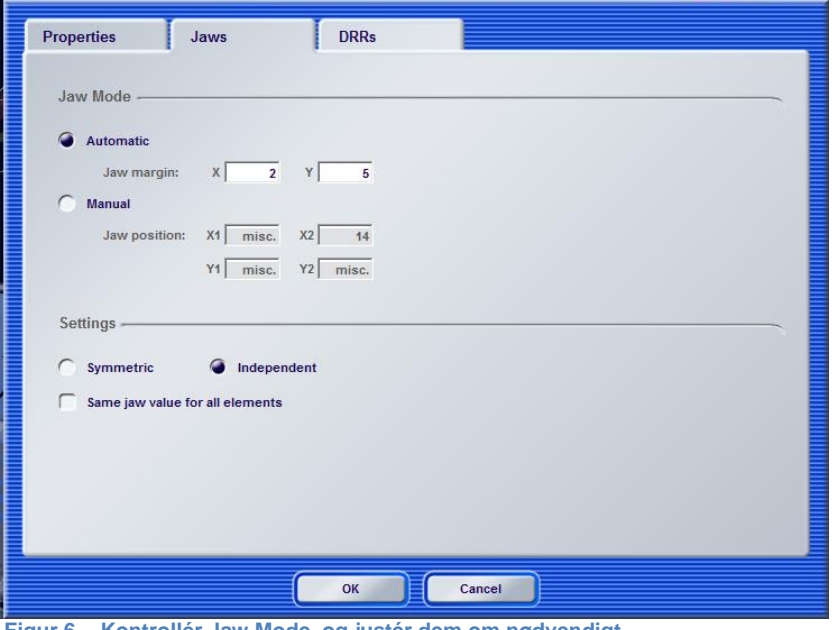

<span id="page-7-1"></span>**Figur 6 Kontrollér Jaw Mode, og justér dem om nødvendigt. [iPlan RT Dose 4.1.2]**

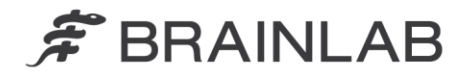

## **Brugere af iPlan RT Dose 3.0.2**

- 3. Vælg under Properties i Beam Profile Editor fanebladet "Pencil Beam + Jaws settings": Indstil "Jaw options" til "Automatically adapted to MLC" (se [Figur 7\)](#page-8-0)
- 4. Indtast den maksimale kæbestørrelse på den lineære accelerator, som stadigvæk dækker bladmellemrummet mellem de lukkede blade fuldstændigt, under "Jaw movement limits" i felterne "overtravel" og "open" (se [Figur 7\)](#page-8-0)
- 5. Vælg under Properties fanebladet "MLC Convention": Indstil "Preferred Leaf Positioning" - "Preferred home position" til "Left" eller "Right" (brug ikke "Middle") (se [Figur 8\)](#page-9-0)
- 6. Vælg under Treatment Group Properties i iPlan RT Dose fanebladet "Jaws": Bibehold standardindstillingen "Jaw Mode" - "Automatic" (se [Figur 9\)](#page-9-1)

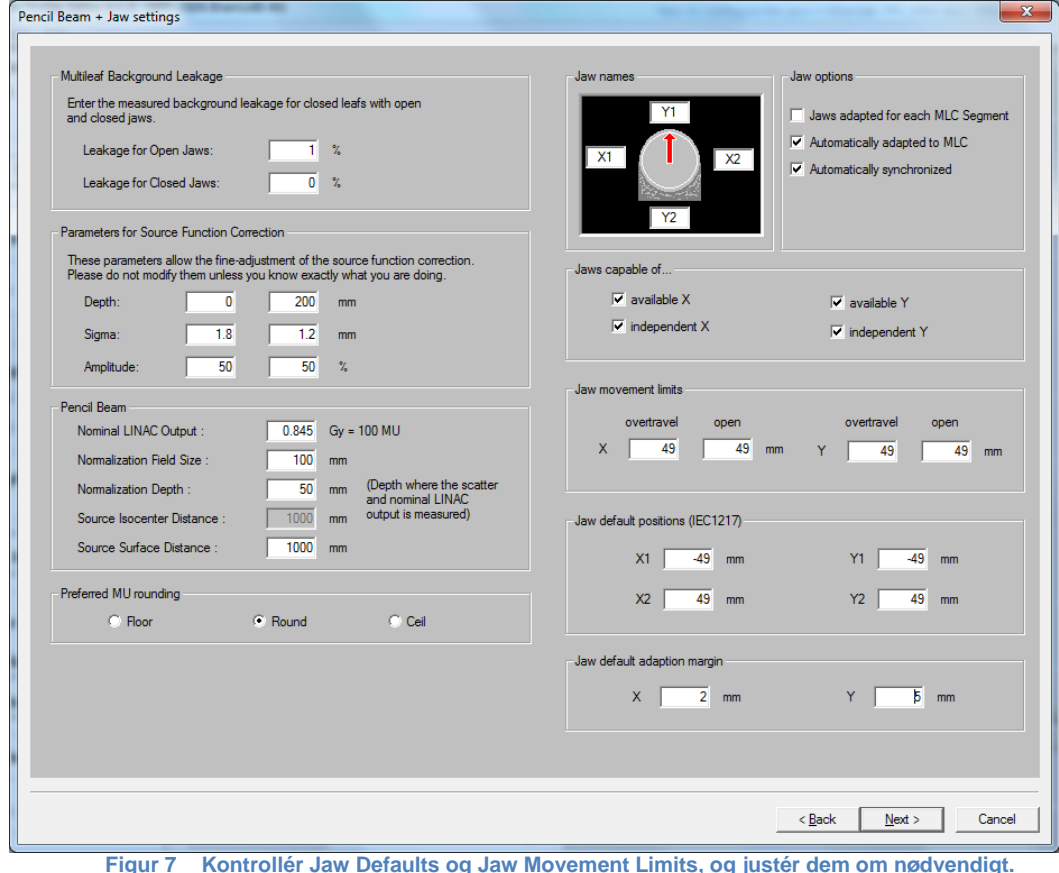

<span id="page-8-0"></span>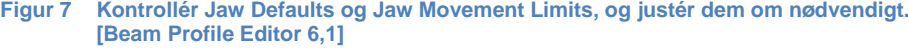

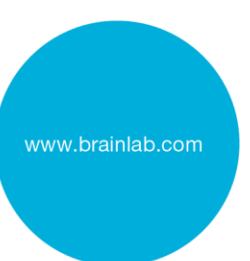

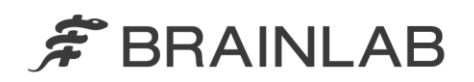

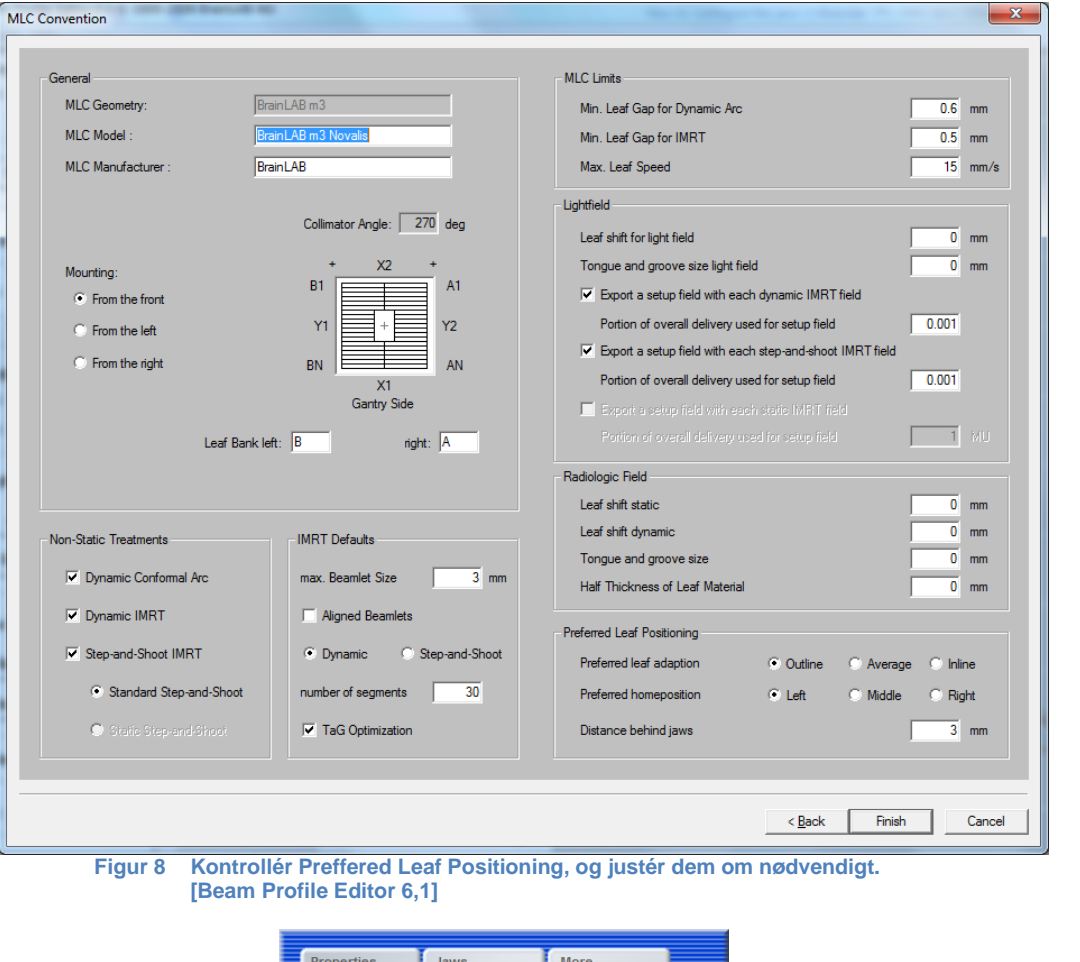

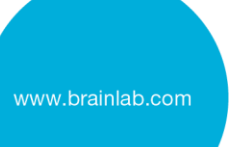

<span id="page-9-0"></span>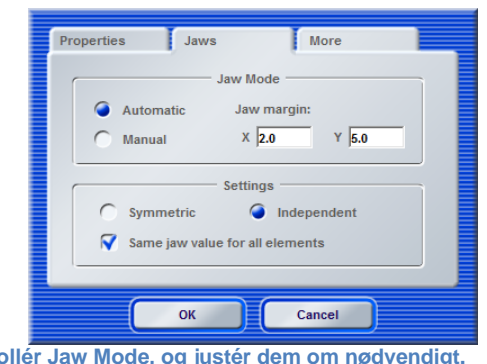

<span id="page-9-1"></span>**Figur 9 Kontrollér Jaw Mode, og justér dem om nødvendigt. [iPlan RT Dose 3.0.2]**

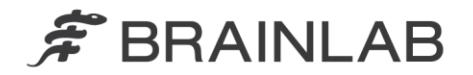

## **Brugere af BrainSCAN**

- 3. Vælg under Parameters i Beam Profile Editor siden "Jaw settings" :Indtast den maksimale kæbestørrelse på den lineære accelerator, som stadigvæk dækker bladmellemrummet mellem de lukkede blade fuldstændigt, under "Jaw movement limits" i felterne "close" og "open" (se [Figur 10\)](#page-10-0)
- 4. Vælg under Parameters i BrainSCAN fanebladet "Jaws": Bibehold standardindstillingen "Optimize to shape" (see [Figur 11\)](#page-11-0)

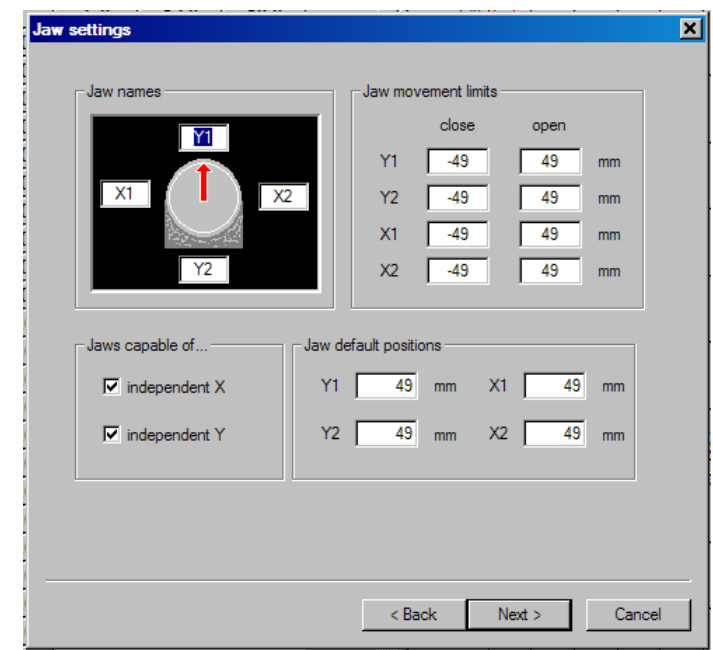

<span id="page-10-0"></span>**Figur 10 Kontrollér Jaw movement limits, og justér dem om nødvendigt. [Beam Profile Editor version 5.31 eller ældre]**

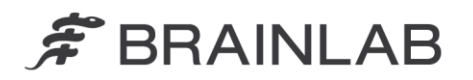

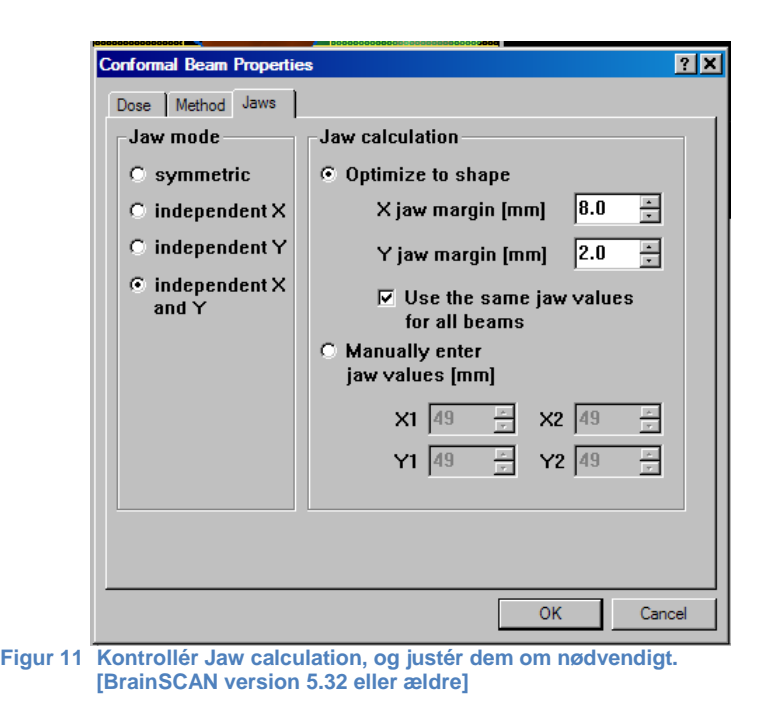

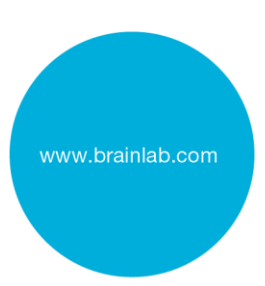

<span id="page-11-0"></span>Der er mindre forskelle i skærmlayoutet og betegnelserne i Beam Profile Editor versioner, som er ældre end version 5.31 og BrainSCAN versioner, som er ældre end version 5.32. Vælg venligst værdierne derefter.